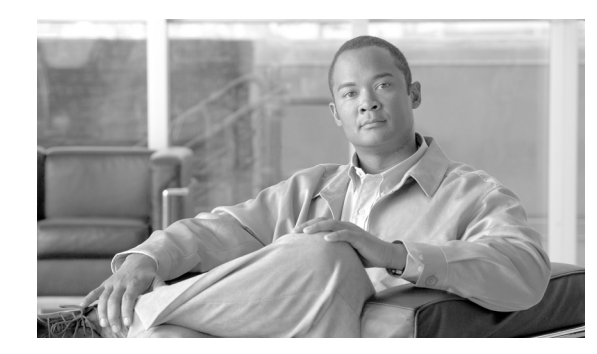

# **CHAPTER 2**

# <span id="page-0-1"></span>**ACE Configuration Prerequisites for the SBC**

The SBC application runs on an Application Control Engine (ACE) module (hereafter called ACE). The ACE runs its own software. For more information on the ACE and for the ACE software release notes, see [http://www.cisco.com/en/US/products/ps6906/tsd\\_products\\_support\\_model\\_home.html.](http://www.cisco.com/en/US/products/ps6906/tsd_products_support_model_home.html)

The ACE maintains a primary role as the SBC services card.

**Note** When running an SBC image on the ACE module, Only SBC functionality is supported. ACL configuration is not supported.

This chapter contains the following sections:

- **•** [Restrictions and Usage Guidelines, page 2-1](#page-0-0)
- **•** [Bringing Up the ACE, page 2-2](#page-1-0)
- **•** [Verifying ACE Status as Active SBC Services Card, page 2-18](#page-17-0)
- [Additional Information, page 2-18](#page-17-1)

**Feature History for Implementing SBC Configuration Prerequisites**

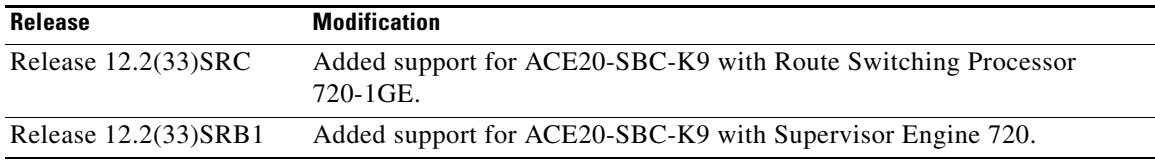

# <span id="page-0-0"></span>**Restrictions and Usage Guidelines**

When configuring SBC on the Cisco 7600 series router, follow these restrictions and usage guidelines:

- **•** Hardware:
	- **–** Chassis supported: Cisco 7604, Cisco 7606, Cisco 7606-S, Cisco 7609-S, Cisco 7609, Cisco 7613
	- **–** Maximum of 9 ACEs can be supported with SBC functionality in Cisco 7600 router
	- **–** All existing line cards that interoperate with ACE are supported
	- **–** Supervisors supported with ACE module: 720-3B, 720-3BXL, RSP720-C, and RSP720-CXL
- **•** Software:
- **–** 10,000 number of concurrent connections
- **–** Less than 1 ms latency and jitter
- **–** Max VLANS— 2000
- **–** Max shared VLANS—100
- **–** Max VPNS—250

# <span id="page-1-0"></span>**Bringing Up the ACE**

Before you can configure the SBC, you need to configure the ACE to do the following tasks:

- Pass traffic from the supervisor engine in the Cisco 7600 series router to the ACE
- **•** Allow network connectivity
- **•** Perform remote management through Telnet

This section describes how to accomplish these tasks:

- **•** [Configuring VLANs and Interfaces for the ACE on the Supervisor, page 2-2](#page-1-1)
- [Sessioning and Logging In to the ACE, page 2-3](#page-2-0)
- **•** [Assigning a Name to the ACE, page 2-4](#page-3-0)
- **•** [Configuring ACE Infrastructure, page 2-4](#page-3-1)
- **•** [Configuring a Static Route, page 2-8](#page-7-0)
- **•** [Accessing the ACE Using a Telnet Session, page 2-10](#page-9-0)
- **•** [Upgrading the SBC Image on the ACE, page 2-11](#page-10-0)

### <span id="page-1-1"></span>**Configuring VLANs and Interfaces for the ACE on the Supervisor**

Before the ACE can receive traffic from the supervisor engine in the Cisco 7600 series router, you must create VLAN groups on the supervisor engine, and then assign the groups to the ACE. After you configure the VLAN groups on the supervisor engine for the ACE, you can configure the VLAN interfaces on the ACE.

In Cisco IOS software, you can create one or more VLAN groups, and then assign the groups to the ACE. For example, you can assign all VLANs to one group, or you can create a group for each customer.

You cannot assign the same VLAN to multiple groups; however, you can assign multiple groups to an ACE. For example, VLANs that you want to assign to multiple ACEs can reside in a separate group from VLANs that are unique to each ACE.

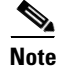

**Note** Before you begin, contact your network administrator to determine which VLANs and addresses are available for use by the ACE.

To configure VLANs for the ACE using Cisco IOS software, perform the following steps:

**1.** Connect to the supervisor engine to open a session. For example, use Telnet to connect to the supervisor at the IP address 172.19.110.5 as follows:

```
linux$ telnet 172.19.110.5
User Access Verification
```

```
Password: cisco
   Router# 
2. Create VLANs for SBC route.
   Router# config
   Router(config)# vlan 87
   Router(config)# vlan 23
```
Router(config)# **vlan 99**

**Note** A VLAN for the SBC VRF route is optional; a VLAN for the FT is mandatory (even for a standalone).

**3.** Create VLAN interfaces on the supervisor for the FT.

```
Router(config)# interface vlan23
Router(config)# ip address 23.23.23.1 255.255.255.0
!
```
**4.** Create VLAN interfaces on the supervisor for signaling and media addresses.

```
Router(config)# interface vlan87
Router(config)# ip address 88.103.29.1 255.255.255.0
!
Router(config)# interface vlan99
Router(config)# ip address 88.103.33.1 255.255.255.0
```
**5.** Create VLAN groups for the ACE modules by using the **svclc vlan-group** *group\_number vlan\_range* command in configuration mode.

```
Router# config
Router(config)# svclc vlan-group 23 23
Router(config)# svclc vlan-group 200 87, 99
```
If using multiple signaling VLANs per ACE module, you must configure the following:

Router(config)# **svclc multiple-vlan-interfaces**

**6.** Assign the VLAN groups to the ACEs by using the **svc module** *slot\_number* **vlan-group**  *group\_number\_range* command.

```
Router(config)# svclc module 3 vlan-group 23,200
Router(config)# svclc module 4 vlan-group 23,200
```
**7.** View the group configuration for the ACE and the associated VLANs by using the **show svclc vlan-group** command:

```
Router(config)# exit
Router# show svclc vlan-group
```
**8.** View VLAN group numbers for all modules by using the **show svc module** command:

Router# **show svclc module**

## <span id="page-2-0"></span>**Sessioning and Logging In to the ACE**

You can access the ACE two ways from the supervisor engine:

- Using a Telnet session. For information on accessing the ACE using a Telnet session, see Accessing [the ACE Using a Telnet Session, page 2-10](#page-9-0)
- **•** Using the the session command. See below.

To initially session and log in to the ACE, perform the following steps:

**1.** Session into the ACE from the supervisor engine by using the **session** command from the supervisor engine. For example, to session into the ACE in slot 5:

```
Router# session slot 5 processor 0
```
**2.** At the login prompt, log into the ACE by entering the login username and password. By default, the username and password are **admin**:

```
router login: admin
Password: admin
```
When the following prompt appears, you are ready to use the ACE command line interface (CLI): switch/Admin#

To change the default login username and password, see the *Cisco Application Control Engine Module Administration Guide*.

**3.** To prevent this current session from timing out, use the **terminal session-timeout** command and set it to 0. By default, a session on the ACE is automatically logged out after 5 minutes of inactivity:

switch/Admin# **terminal session-timeout 0**

- **4.** Disable the inactivity timeout when you log in to the ACE again by using the **login timeout**  command in configuration mode. For example:
	- **a.** Access configuration mode by using the **configure** command in Exec mode:

```
switch/Admin# configure
Enter configuration commands, one per line. End with CNTL/Z
switch/Admin(config)#
```
**b.** Disable the inactivity timer by setting the **login timeout** command to 0:

switch/Admin(config)# **login timeout 0**

## <span id="page-3-0"></span>**Assigning a Name to the ACE**

The hostname is used for the command-line prompts and default configuration filenames. If you establish sessions to multiple devices, the hostname helps locations of entered commands. By default, the hostname for the ACE is switch.

To change the hostname for the ACE, use the **host** command. Enter a case-sensitive name that contains from 1 to 32 alphanumeric characters. For example, to change the hostname of the ACE from switch to host1, enter:

switch/Admin(config)# **hostname host1**

The prompt appears with the new hostname:

host1/Admin(config)#

## <span id="page-3-1"></span>**Configuring ACE Infrastructure**

Configuring ACE infrastructure consist of the following activities:

- **•** [Configuring the VLAN Interface for Admin Context, page 2-5](#page-4-0)
- **•** [Configuring the FT VLAN Interface, page 2-5](#page-4-1)
- **•** [Configuring the FT Peer, page 2-6](#page-5-0)
- [Configuring the FT Group, page 2-6](#page-5-1)
- **•** [Assigning an IP Address to the ACE, page 2-7](#page-6-0)

### <span id="page-4-0"></span>**Configuring the VLAN Interface for Admin Context**

On the ACE, you must configure VLAN interfaces for Admin context:

- **1.** Configure the interface for administrative context by using the **interface vlan** command. host1/Admin(config)# **interface vlan 87**
- **2.** Assign an IP address to the VLAN interface for client connectivity by using the **ip address**  command.

host1/Admin(config-if)# **ip address 88.103.29.2 255.255.255.0**

**3.** Configure an IP address that floats between active and standby modules for the VLAN interface by using the **alias** command.

host1/Admin(config-if)# **alias 88.103.29.100 255.255.255.0**

- **4.** Configure the IP address for the standby ACE for the interface VLAN. host1/Admin(config-if)# **peer ip address 88.103.29.3 255.255.255.0**
- **5.** Enable the interface by using the **no shutdown** command: host1/Admin(config-if)# **no shutdown**
- **6.** Configure the VLAN interface for administrative context by using the **interface vlan** command. host1/Admin(config)# **interface vlan 99**
- **7.** Assign an IP address to the VLAN interface for client connectivity by using the **ip address**  command.

host1/Admin(config-if)# **ip address 88.103.33.2 255.255.255.0**

**8.** Configure an IP address that floats between active and standby modules for the VLAN interface by using the **alias** command.

host1/Admin(config-if)# **alias 88.103.33.100 255.255.255.0**

- **9.** Configure the IP address of the standby ACE for the VLAN interface. host1/Admin(config-if)# **peer ip address 88.103.33.3 255.255.255.0**
- **10.** Enable the interface by using the **no shutdown** command: host1/admin(config-if)# **no shutdown**

### <span id="page-4-1"></span>**Configuring the FT VLAN Interface**

Configuring the FT VLAN interface is mandatory even on standalone configurations. Proceed as follows:

**1.** Create a dedicated fault tolerance (FT) VLAN over which two redundant peers communicate using the **ft interface vlan** command.

host1/Admin(config)# **ft interface vlan 23**

**2.** Assign an IP address to the VLAN interface for client connectivity by using the **ip address**  command.

host1/Admin(config)# **ip address 23.23.23.10 255.255.255.0**

**3.** Configure the IP address of a standby module for the VLAN interface by using the **peer ip address**  command.

host1/Admin(config)# **peer ip address 23.23.23.11 255.255.255.0**

**4.** Enable the interface by using the **no shutdown** command:

host1/Admin(config)# **no shutdown**

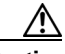

**Caution** When modifying the FT VLAN interface :

- 1. Remove SBC.
- 2. Remove FT group.
- 3. Remove FT peer.
- 4. Modify FT VLAN.
- 4. Re-add FT peer.
- 5. Re-add group.
- 6. Re-add SBC.

### <span id="page-5-0"></span>**Configuring the FT Peer**

Configure the FT peer as follows:

### $\mathscr{P}$

**Note** The default values are 300 for the heartbeat count and 10 for the heartbeat interval; if you don't set any other values, they will default to these values.

- **1.** Create an FT peer and enter the FT peer configuration mode using the **ft peer** command. host1/Admin(config)# **ft peer 1**
- **2.** Configure the heartbeat interval using the **heartbea**t command.

host1/Admin(config-ft-peer)# **heartbeat interval 300**

- **3.** Configure the heartbeat interval using the **heartbea**t command. host1/Admin(config-ft-peer)# **heartbeat count 10**
- **4.** Associate the existing FT VLAN with a peer using the **ft-interface vlan** command. host1/Admin(config)# **ft-interface vlan 23**

### <span id="page-5-1"></span>**Configuring the FT Group**

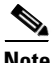

**Note** Due to the nature of the SBC application, preemption is not supported in inter or intra-chassis HA mode.

Configure the FT group as follows:

- **1.** Create an FT group and access the FT group configuration mode using the **ft group** command. host1/Admin(config)# **ft group 1**
- **2.** Use the **peer** command to associate a peer ACE with an FT group.

host1/Admin(config-ft-group)# **peer 1**

- **3.** Use the **priority** command to configure the priority of the active group member. host1/Admin(config-ft-group)# **priority 127**
- **4.** Use the **peer priority** command to configure the priority of an FT group on the remote standby member.

host1/Admin(config-ft-group)# **peer priority 126**

- **5.** Use the **associate-context** command to associate a context with an FT group. host1/Admin(config-ft-group)# **associate-context Admin**
- **6.** Place the FT group in service using the **inservice** command.

host1/Admin(config-ft-group)# **inservice**

### <span id="page-6-0"></span>**Assigning an IP Address to the ACE**

After you assign the VLANs to the ACE, you can assign an IP address to the ACE for client connectivity over the network.

**Note** The ACE requires a route back to the client before it can forward a request to a server. Otherwise, a flow cannot be established.

Use the **show vlans** command in Exec mode for the Admin context to display the ACE VLANs downloaded from the supervisor engine. Because **show** commands are available in Exec mode, you can use these commands from any configuration mode by including the **do** command. For example, enter:

```
host1/Admin(config)# do show vlans
Vlans configured on SUP for this module
  vlan55-57 vlan100
```
To configure a VLAN interface on the ACE and access interface mode to configure the interface attributes:

**1.** Access interface configuration mode for the VLAN by using the **interface vlan** command. For example, to create interface VLAN 87, enter:

```
host1/Admin(config)# interface vlan 87
host1/Admin(config-if)#
```
**2.** Assign an IP address to the VLAN interface for client connectivity by using the **ip address**  command. For example, to set the IP address of 88.103.29.2 255.255.255.0 for the ACE, enter:

host1/Admin(config-if)# **ip address 88.103.29.2 255.255.255.0**

**3.** Configure an IP address that floats between active and standby modules for a VLAN by using the **alias** command (this step is mandatory for standalone setup). For example, to configure an alias IP address and mask of 88.103.29.100 255.255.255.0 for the ACE, enter:

Г

host1/Admin(config-if)# **alias 88.103.29.100 255.255.255.0**

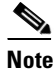

**Note** This is a requirement for SBC on the Cisco 7600 series routers. The alias ip address must match the control address.

**4.** Configure the IP address of a standby module for the VLAN interface by using the **peer ip address**  command (this step is mandatory for standalone setup). For example, to configure an IP address and mask for the peer module 88.103.29.3 255.255.255.02 for the ACE, enter:

```
host1/Admin(config-if)# peer ip address 88.103.29.3 255.255.255.0
```
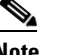

**Note** This is a requirement for SBC on the Cisco 7600 series routers. The alias ip address must match the control address.

- **5.** Provide a description for the interface by using the **description** command: host1/Admin(config-if)# **description Client side connectivity**
- **6.** Enable the interface by using the **no shutdown** command: host1/admin(config-if)# **no shutdown**
- **7.** Verify that VLAN 87 is up by using the **show interfac**e command:

host1/admin(config-if)# **do show interface vlan 87**

- **8.** To verify network connectivity, use the **ping** command: host1/admin(config-if)# **do ping 88.103.29.1**
- **9.** To display the ARP table, use the **show arp** command: host1/admin(config-if)# **do show arp**
- **10.** Reenter configuration mode by using the **exit** command:

```
host1/admin(config-if)# exit
host1/admin(config)#
```
**11.** To display the ACE routing table, use the **show ip route** command:

host1/Admin(config)# **do show ip route**

### <span id="page-7-0"></span>**Configuring a Static Route**

The static route identifes the IP address to which the ACE sends IP packets for remote peer signaling addresses and to remote media addresses. To set a static route, use the **ip route** *dest\_ip\_prefix netmask gateway\_ip\_address* command.

Static routes are necessary for remote peer signaling addresses.

Note See [Chapter 3, "SBC Configuration,"](#page-0-1) for information on configuring adjacencies.

```
adjacency sip Access
       signaling-address ipv4 88.103.29.100
       remote-address ipv4 200.200.200.0 255.255.255.0
       signaling-peer 200.200.200.118
       attach
```

```
 adjacency sip Core
   signaling-address ipv4 88.103.33.100
  remote-address ipv4 200.200.201.0 255.255.255.0
   signaling-peer 200.200.201.118
  attach
```
For example, to create static routes for the remote peer signaling addresses above, enter:

```
host1/Admin(config)# ip route 200.200.200.0 255.255.255.0 88.103.29.1
host1/Admin(config)# ip route 200.200.201.0 255.255.255.0 88.103.33.1
```
Addtionally, in the case of a SIP proxy, additional (hairpin) static routes are necessary.

**Note** Hairpin static routes must be /32 bit mask (fully qualified). Summary or default routes should not be used.

```
host1/Admin(config)# ip route 88.103.29.100 255.255.255.255 88.103.29.1
host1/Admin(config)# ip route 88.103.33.100 255.255.255.255 88.103.33.1
```
**Note** The forwarding address can be the IP address for the VLAN interface on the supervisor.

Static routes are necessary for remote media addresses.

```
dbe
    media-address ipv4 22.22.179.10
     activate
```
For example, to create static routes for the remote media address above, enter:

```
host1/Admin(config)# ip route 203.101.0.0 255.255.0.0 22.22.179.1
host1/Admin(config)# ip route 203.102.0.0 255.255.0.0 22.22.179.1
```
**Note** The media address routes are not necessary if local and remote media addresses are on the same subnet as the signaling addresses.

### **Hairpin Static Route Guidelines**

Hairpin refers to IP traffic going from the SBC on the ACE through the supervisor on the Cisco 7600 series router and then looping back to the SBC on the ACE. For hairpin static routes, use the following guidelines:

- **•** If the media address is the same as the signaling alias address:
	- **–** Add a static route on the ACE pointing to an address on the supervisor side, typically the VLAN supervisor address.
- **•** If the media address is different from the signaling alias address:
	- **–** Add a static route on the ACE pointing to an address on the supervisor side, typically the VLAN supervisor address.
	- **–** Add a static route on the supervisor pointing to ACE VLAN alias address.
- **•** Disable any ICMP redirects on the VLAN interface to the ACE as shown below:

host1/Admin(config)# **interface vlan340**

Г

host1/Admin(config-if)# **no ip redirects**

## <span id="page-9-0"></span>**Accessing the ACE Using a Telnet Session**

This section explains how to access the ACE using a Telnet session using the configurations shown.

#### Supervisor configuration:

```
svclc multiple-vlan-interfaces
svclc vlan-group 24 24
svclc module 3 vlan-group 23,24,200
svclc module 4 vlan-group 23,24,200
!
interface Vlan24
 ip address 2.4.48.25 255.255.0.0
end
```

```
interface GigabitEthernet1/48
 switchport
 switchport access vlan 24
 switchport mode access
 no cdp enable
end
```
#### ACE configuration:

```
interface vlan 24
   ip address 2.4.48.3 255.255.0.0
   alias 2.4.48.10 255.255.0.0
   peer ip address 2.4.48.4 255.255.0.0
  no shutdown
```
After the supervisor and ACE configurations are completed, you can use Telnet to access the ACE using its IP address. To use Telnet to access the ACE:

**1.** Connect to the supervisor engine to open another session. For example, enter:

```
linux$ telnet 2.4.48.25
Trying 2.4.48.25...
Connected to 2.4.48.25.
Escape character is '^]
Router#
```
**2.** Use Telnet to verify that you can access the ACE interface. For example, to access the ACE from the VLAN IP address of 2.4.48.10, enter:

```
linux% telnet 2.4.48.10
Trying 2.4.48.10...
Connected to 2.4.48.10.
Escape character is '^]'.
```
(Alternately, telnet 127.0.0.*x*0 where *x* is the slot number)

**3.** At the prompt, log in to the ACE. Enter the **admin** login username and the **admin** password:

```
host1 login: admin
Password: 
Cisco Application Control Software (Session Border Controller)
TAC support: http://www.cisco.com/tac
Copyright (c) 2002-2007, Cisco Systems, Inc. All rights reserved.
The copyrights to certain works contained herein are owned by
other third parties and are used and distributed under license.
Some parts of this software are covered under the GNU Public
```

```
License. A copy of the license is available at
http://www.gnu.org/licenses/gpl.html.
host1/Admin#
```
**4.** Display the Telnet session by using the **show telnet** command:

host1/Admin# **show telnet**

## **Upgrading the SBC Image on the ACE to Release 3.1.00**

Upgrading to release 3.1.0 is markedly different from the upgrade procedures that follow. For information on upgrading to Release 3.1.00, refer to Appendix D, "Upgrading to Release 3.1.00."

## <span id="page-10-0"></span>**Upgrading the SBC Image on the ACE**

**Note** When running a supervisor engine with Cisco IOS Release 12.2(33)SRD, TFTP times out when attempting to copy an image to an ACE module in that chassis. The ACE module is currently running an SBC image and can boot with eobc from ROMMON, but once booted, it cannot use a TFTP image from the RSP720-3C-10GE to the ACE directly. This occurs because an internal VRF (iVRF) security feature is enabled (the default behavior). To prevent this problem, we recommend that you use the **platform ivrf disable** command to disable iVRF. The **no platform ivrf disable** command resets to the default behavior. You can use the **show platform ivrf** command to display current status.

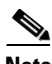

**Note** You can only TFTP from the supervisor.

To install a new SBC image on the ACE module, you need to copy the image to the ACE module and then reload the ACE module.

**1.** Copy the SBC image to a local disk on the supervisor engine.

```
host1/Admin# copy tftp://172.69.17.19/tftpboot/user/c76-sbck9-mzg.3.0.1_AS1_1.bin 
disk1:
Destination filename [c76-sbck9-mzg.3.0.1_AS1_1.bin]? 
Accessing tftp://172.69.17.19/tftpboot/user/c76-sbck9-mzg.3.0.1_AS1_1.bin...
Loading tftpboot/user/c76-sbck9-mzg.3.0.1_AS1_1.bin from 172.69.1.129 (via Vlan109): 
!!!!!!!!!!!!!!!!!!!!!!!!!!!!!!!!!!!!!!!!!!!!!!!!!!!!!!!!!!!!!!!!!!!!!!!!!!!!!!!!!!!!!!
!!!!!!!!!!!!!!!!!!!!!!!!!!!!!!!!!!!!!!!!
[OK - 32184696 bytes]
```
32184696 bytes copied in 167.276 secs (192405 bytes/sec)

**2.** Copy the SBC image from the supervisor engine to the SBC image partition (/mnt/cf) on the ACE module. The destination IP address will be 127.0.0.*x*0, where *x* is the slot number. In this example, we are copying the image to ACE module in slot 13, so the IP address is 127.0.0.130.

```
host1/Admin# copy disk1:c76-sbck9-mzg.3.0.1_AS1_1.bin tftp://127.0.0.130/mnt/cf/
Address or name of remote host [127.0.0.130]? 
Destination filename [mnt/cf/c76-sbck9-mzg.3.0.1_AS1_1.bin]? 
!!!!!!!!!!!!!!!!!!!!!!!!!!!!!!!!!!!!!!!!!!!!!!!!!!!!!.!!!!!!!!!!!!!!!!!!!!!!!!!!!!!!!!
!!!!!!!!!!!!!!!!!!!!!!!!!!!!!!!!!!!!!!!!!!!
32184696 bytes copied in 48.996 secs (656884 bytes/sec)
```
 $\mathbf I$ 

**3.** Now that the new SBC image is on the ACE module, you must configure the ACE module to autoboot from the new image:

```
host1/Admin# config t
Enter configuration commands, one per line. End with CNTL/Z.
host1/Admin(config)# boot system image:c76-sbck9-mzg.3.0.1_AS1_1.bin
host1/Admin(config)# config-register 1
host1/Admin(config)# end
```
**4.** Use the **show bootvar** command to confirm the ACE module autoboots from the new image.

```
host1/Admin# show bootvar
BOOT variable = "disk0: c76-sbck9-mzq.3.0.1_As1_1.bin"Configuration register is 0x1
```
**5.** Reload the ACE card to boot up with the new SBC image:

```
host1/Admin# reload
This command will reboot the system
Save configurations for all the contexts. Save? [yes/no]: [yes] 
Generating configuration....
running config of context Admin saved 
Perform system reload. [yes/no]: [yes] 
BC7613_13/Admin# 
Unmounting ext3 filesystems...
Unmounting FAT filesystems...
Unmounting done...
System Bootstrap, Version 12.2[120], 
Copyright (c) 1994-2006 by Cisco Systems, Inc.
Slot D : Running DEFAULT rommon image ...
ACE platform with 1048576 Kbytes of main memory
Loading disk0:c76-sbck9-mzq.3.0.1 AS1 1.bin. Please wait ....
Uncompressing Linux...
```
### **Upgrading the SBC Image for Redundant ACE Modules**

Starting the kernel...

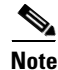

**Note** When running a supervisor engine with Cisco IOS Release 12.2(33)SRD, TFTP times out when attempting to copy an image to an ACE module in that chassis. The ACE module is currently running an SBC image and can boot with eobc from ROMMON, but once booted, it cannot use a TFTP image from the RSP720-3C-10GE to the ACE directly. This occurs because an internal VRF (iVRF) security feature is enabled (the default behavior). To prevent this problem, we recommend that you use the **platform ivrf disable** command to disable iVRF. The **no platform ivrf disable** command resets to the default behavior. You can use the **show platform ivrf** command to display current status.

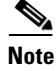

**Note** You can only TFTP from the supervisor.

To upgrade the SBC image of a redundant pair of ACE modules without impacting service, you proceed in a manner similar to upgrading the SBC image on the ACE. In this procedure, we are upgrading from image 3.0.0 to image 3.0.1.

**1.** Copy the SBC image to a local disk on the supervisor engine.

```
SUP720# copy tftp://172.69.17.19/tftpboot/user/c76-sbck9-mzg.3.0.1_AS3_0_01.bin
disk1:
Destination filename [c76-sbck9-mzg.3.0.1_AS3_0_01.bin]? 
Accessing tftp://172.69.17.19/tftpboot/user/c76-sbck9-mzg.3.0.1_AS3_0_01.bin...
Loading tftpboot/user/c76-sbck9-mzg.3.0.1_AS3_0_01.bin from 172.69.1.129 (via 
Vlan109): 
!!!!!!!!!!!!!!!!!!!!!!!!!!!!!!!!!!!!!!!!!!!!!!!!!!!!!!!!!!!!!!!!!!!!!!!!!!!!!!!!!!!!!!
!!!!!!!!!!!!!!!!!!!!!!!!!!!!!!!!!!!!!!!!
[OK - 32184696 bytes]
32184696 bytes copied in 167.276 secs (192405 bytes/sec)
```
**2.** Copy the SBC image from the supervisor engine to the SBC image partition (/mnt/cf) on the standby ACE module. The destination IP address will be 127.0.0.x0, where x is the slot number. In this example, we are copying the image to ACE module in slot 13, so the IP address is 127.0.0.130.

```
SUP720# copy disk1:c76-sbck9-mzg.3.0.1_AS3_0_01.bin tftp://127.0.0.130/mnt/cf/
Address or name of remote host [127.0.0.130]? 
Destination filename [mnt/cf/c76-sbck9-mzg.3.0.1_AS3_0_01.bin]? 
!!!!!!!!!!!!!!!!!!!!!!!!!!!!!!!!!!!!!!!!!!!!!!!!!!!!!.!!!!!!!!!!!!!!!!!!!!!!!!!!!!!!!!
!!!!!!!!!!!!!!!!!!!!!!!!!!!!!!!!!!!!!!!!!!!
32184696 bytes copied in 48.996 secs (656884 bytes/sec)
```
**3.** Copy the SBC image from the supervisor engine to the SBC image partition (/mnt/cf) on the active ACE module. The destination IP address will be 127.0.0.x0, where x is the slot number. In this example, we are copying the image to ACE module in slot 12, so the IP address is 127.0.0.120.

```
SUP720# copy disk1:c76-sbck9-mzg.3.0.1_AS3_0_01.bin tftp://127.0.0.120/mnt/cf/
Address or name of remote host [127.0.0.120]? 
Destination filename [mnt/cf/c76-sbck9-mzg.3.0.1_AS3_0_01.bin]? 
!!!!!!!!!!!!!!!!!!!!!!!!!!!!!!!!!!!!!!!!!!!!!!!!!!!!!.!!!!!!!!!!!!!!!!!!!!!!!!!!!!!!!!
!!!!!!!!!!!!!!!!!!!!!!!!!!!!!!!!!!!!!!!!!!!
32184696 bytes copied in 48.996 secs (656884 bytes/sec)
```
**4.** Delete the old software entry in bootvar. Add 3.0.1 entry into bootvar and then add back the 3.0.0 entry into bootvar on active card\_A, to synchronize to standby card\_B. (by this, we created a sequenced bootvar with new image as preferred, and old image as backup)

card\_A/Admin# **show ft group brief**

card\_A/Admin(config)# **config-register 1**

```
FT Group ID: 1 My State:FSM_FT_STATE_ACTIVE Peer State:FSM_FT_STATE_STANDBY_HOT
                Context Name: Admin Context Id: 0
card_A/Admin# show version
...
  system image file: [LCP] disk0:c76-sbck9-mzg.3.0.1_AS3_0_00.bin
...
card_B/Admin# show ft group brief
FT Group ID: 1 My State:FSM_FT_STATE_STANDBY_HOT Peer State:FSM_FT_STATE_ACTIVE
      Context Name: Admin Context Id: 0
card_B/Admin# show version
...
  system image file: [LCP] disk0:c76-sbck9-mzg.3.0.1_AS3_0_00.bin
...
card_A/Admin# conf t
Enter configuration commands, one per line. End with CNTL/Z.
card_A/Admin(config)# no boot system image:c76-sbck9-mzg.3.0.1_AS3_0_00.bin
card_A/Admin(config)# boot system image:c76-sbck9-mzg.3.0.1_AS3_0_01.bin
card_A/Admin(config)# boot system image:c76-sbck9-mzg.3.0.1_AS3_0_00.bin
```

```
card_A/Admin(config)# end
card_A/Admin# show bootvar
BOOT variable = "disk0:c76-sbck9-mzg.3.0.1_AS3_0_01.bin;disk0:c76-sbck9-mzg.3.0
.1_AS3_0_00.bin"
Configuration register is 0x1
card_B/Admin# show bootvar
BOOT variable = "disk0:c76-sbck9-mzg.3.0.1 AS3 0 01.bin;disk0:c76-sbck9-mzg.3.0
```

```
5. Reload standby on standby ACE card_B (the reload command is permitted in standby mode).
```

```
card_B/Admin# reload
This command will reboot the system
Save configurations for all the contexts. Save? [yes/no]: [yes]
Generating configuration....
running config of context Admin saved
Perform system reload. [yes/no]: [yes] y
card_B/Admin#
```
NOTE: Configuration mode is enabled on all sessions

```
Sending all processes the TERM signal...
card_B/Admin# Sending all processes the KILL signal...
Unmounting ext3 filesystems...
Unmounting FAT filesystems...
```

```
switch login: Unmounting done...
INIT: Sending processes the KILL signal
Rebooting... Rest
System Bootstrap, Version 12.2[121],
Copyright (c) 1994-2008 by cisco Systems, Inc.
Slot 13: Running DEFAULT rommon image ...
```
.ACE platform with 1048576 Kbytes of main memory

.Loading disk0:c76-sbck9-mzg.3.0.1\_AS3\_0\_01.bin. Please wait ....

**a.** If the 3.0.1 image fails to boot up with the new image, it will load the previous image that is defined as the boot source in bootvar. You will need to delete the new software entry from bootvar on card\_A; this will be synchronized to standby card\_B.

#### card\_A/Admin# **show ft group brief**

FT Group ID: 1 My State:FSM\_FT\_STATE\_ACTIVE Peer State:FSM\_FT\_STATE\_STANDBY\_HOT Context Name: Admin Context Id: 0

#### card\_A/Admin# **show version**

...

...

.1\_AS3\_0\_00.bin"

Configuration register is 0x1

```
system image file: [LCP] disk0:c76-sbck9-mzg.3.0.1 AS3_0_00.bin
...
```
#### card\_B/Admin# **show ft group brief**

FT Group ID: 1 My State:FSM\_FT\_STATE\_STANDBY\_HOT Peer State:FSM\_FT\_STATE\_ACTIVE Context Name: Admin Context Id: 0

#### card\_B/Admin# **show version**

```
 system image file: [LCP] disk0:c76-sbck9-mzg.3.0.1_AS3_0_00.bin
...
```
Configuration register is 0x1

```
card_A/Admin# show bootvar
BOOT variable = "disk0:c76-sbck9-mzg.3.0.1_AS3_0_01.bin;disk0:c76-sbck9-mzg.3.0
.1_AS3_0_00.bin"
Configuration register is 0x1
card_A/Admin# conf t
Enter configuration commands, one per line. End with CNTL/Z.
card_A/Admin(config)# no boot system image:c76-sbck9-mzg.3.0.1_AS3_0_01.bin
card_A/Admin(config)# end
card_A/Admin# show bootvar
BOOT variable = "disk0:c76-sbck9-mzg.3.0.1_AS3_0_00.bin"
Configuration register is 0x1
card_B/Admin# show bootvar
BOOT variable = "disk0:c76-sbck9-mzg.3.0.1_AS3_0_00.bin"
```
**b.** If the 3.0.1 image boots up but does not work well, you must rollback to the old image by deleting the new software entry from bootvar on card\_A (this will be synchronized to standby card\_B) and reloading standby card\_B.

```
card_A/Admin# show ft group brief
FT Group ID: 1 My State:FSM_FT_STATE_ACTIVE Peer State:FSM_FT_STATE_STANDBY_HOT
                 Context Name: Admin Context Id: 0
card_A/Admin# show version
...
  system image file: [LCP] disk0:c76-sbck9-mzg.3.0.1_AS3_0_00.bin
...
card_B/Admin# show ft group brief
FT Group ID: 1 My State:FSM_FT_STATE_STANDBY_HOT Peer State:FSM_FT_STATE_ACTIVE
                 Context Name: Admin Context Id: 0
card_B/Admin# show version
...
  system image file: [LCP] disk0:c76-sbck9-mzg.3.0.1_AS3_0_01.bin
...
card_A/Admin# show bootvar
BOOT variable = "disk0:c76-sbck9-mzg.3.0.1_AS3_0_01.bin;disk0:c76-sbck9-mzg.3.0
.1_AS3_0_00.bin"
Configuration register is 0x1
card_A/Admin# conf t
Enter configuration commands, one per line. End with CNTL/Z.
card_A/Admin(config)# no boot system image:c76-sbck9-mzg.3.0.1_AS3_0_01.bin
card_A/Admin(config)# end
card_A/Admin# show bootvar
BOOT variable = "disk0: c76-sbck9-mzq.3.0.1 AS3 0 00.bin"
Configuration register is 0x1
card_B/Admin# show bootvar
BOOT variable = "disk0:c76-sbck9-mzg.3.0.1_AS3_0_00.bin"
Configuration register is 0x1
card_B/Admin# reload
This command will reboot the system
Save configurations for all the contexts. Save? [yes/no]: [yes]
Generating configuration....
running config of context Admin saved
Perform system reload. [yes/no]: [yes] y
```
**c.** If the 3.0.1 image boots up successfully, you will need to switchover to the card with the new image by deleting the 3.0.1 entry from bootvar on the active card\_A so that only the 3.0.0 software entry exist in bootvar. This is to ensure that after you switchover from A to B, A will still start with 3.0.0 image as standby (you want to make sure card\_B functions as the active card with the 3.0.1 image before you load card\_A with the 3.0.1 image).

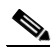

**Note** If traffic is running, allowing time for state to synchronize after reloading the standby card and before failing over to the active card will minimize the impact to calls in progress.

```
card_A/Admin# show ft group brief
FT Group ID: 1 My State:FSM_FT_STATE_ACTIVE Peer State:FSM_FT_STATE_STANDBY_HOT
                 Context Name: Admin Context Id: 0
card_A/Admin# show version
...
  system image file: [LCP] disk0:c76-sbck9-mzg.3.0.1_AS3_0_00.bin
...
card_B/Admin# show ft group brief
FT Group ID: 1 My State:FSM_FT_STATE_STANDBY_HOT Peer State:FSM_FT_STATE_ACTIVE
                 Context Name: Admin Context Id: 0
card_B/Admin# show version
...
  system image file: [LCP] disk0:c76-sbck9-mzg.3.0.1_AS3_0_01.bin
...
card_A/Admin# show bootvar
BOOT variable = "disk0:c76-sbck9-mzg.devtest_18SEP08.bin;disk0:c76-sbck9-mzg.3.0
.1_AS3_0_00.bin"
Configuration register is 0x1
card_A/Admin# conf t
Enter configuration commands, one per line. End with CNTL/Z.
card_A/Admin(config)# no boot system image:c76-sbck9-mzg.3.0.1_AS3_0_01.bin
card_A/Admin(config)# end
card_A/Admin# show bootvar
BOOT variable = "disk0:c76-sbck9-mzg.3.0.1_AS3_0_00.bin"
Configuration register is 0x1
card_A/Admin# ft switchover
This command will cause card to switchover (yes/no)? [no] y
6. If the 3.0.1 image works well as active, you need to delete the 3.0.0 software entry from bootvar
```
and add new software entry on new active card\_B (this will be synchronized to standby card\_A). You will then need to reload standby card\_A (it will now load the 3.0.1 image). The upgrade is finished.

```
FT Group ID: 1 My State:FSM_FT_STATE_ACTIVE Peer State:FSM_FT_STATE_STANDBY_
HOT
                Context Name: Admin Context Id: 0
card_B/Admin# show version
...
  system image file: [LCP] disk0:c76-sbck9-mzg.3.0.1_AS3_0_01.bin
...
```
card\_B/Admin# **show ft group brief**

```
card_A/Admin# show ft group bri
FT Group ID: 1 My State:FSM_FT_STATE_STANDBY_HOT Peer State:FSM_FT_STATE_
ACTIVE
                 Context Name: Admin Context Id: 0
card_A/Admin# show version
...
  system image file: [LCP] disk0:c76-sbck9-mzg.3.0.1_AS3_0_00.bin
...
card_B/Admin# show bootvar
BOOT variable = "disk0:c76-sbck9-mzg.3.0.1_AS3_0_00.bin"
Configuration register is 0x1
card_B/Admin# conf t
Enter configuration commands, one per line. End with CNTL/Z.
card_B/Admin(config)# no boot system image:c76-sbck9-mzg.3.0.1_AS3_0_00.bin
card_B/Admin(config)# boot system image:c76-sbck9-mzg.3.0.1_AS3_0_01.bin
card_B/Admin(config)# end
card_B/Admin# show bootvar
BOOT variable = "disk0: c76-sbck9-mzg.3.0.1_AS3_0_01.bin"Configuration register is 0x1
card_A/Admin# show bootvar
BOOT variable = "disk0:c76-sbck9-mzg.3.0.1_AS3_0_01.bin"
Configuration register is 0x1
card_A/Admin# reload
This command will reboot the system
Save configurations for all the contexts. Save? [yes/no]: [yes]
Generating configuration....
running config of context Admin saved
Perform system reload. [yes/no]: [yes] y
card_A/Admin#
NOTE: Configuration mode is enabled on all sessions
Sending all processes the TERM signal...
card_B/Admin# Sending all processes the KILL signal...
Unmounting ext3 filesystems...
Unmounting FAT filesystems...
switch login: Unmounting done...
INIT: Sending processes the KILL signal
Rebooting... Rest
System Bootstrap, Version 12.2[121],
Copyright (c) 1994-2008 by cisco Systems, Inc.
Slot 12: Running DEFAULT rommon image ...
.ACE platform with 1048576 Kbytes of main memory
.Loading disk0:c76-sbck9-mzg.3.0.1_AS3_0_01.bin. Please wait ....
a. If issues are observed after the 3.0.1 image becomes active, you will need to do a ft switchover
   from card_B to card_A so that card_A with the 3.0.0 image is active: card_B will reload with 
   image 3.0.0.
card_B/Admin# show version
...
  system image file: [LCP] disk0:c76-sbck9-mzg.3.0.1_AS3_0_01.bin
...
card_A/Admin# show version
```
... system image file: [LCP] disk0:c76-sbck9-mzg.3.0.1\_AS3\_0\_00.bin ... card\_B/Admin# **show bootvar** BOOT variable = "disk0:c76-sbck9-mzg.3.0.1\_AS3\_0\_00.bin" Configuration register is 0x1 card\_A/Admin# **show bootvar** BOOT variable = "disk0:c76-sbck9-mzg.3.0.1\_AS3\_0\_00.bin" Configuration register is 0x1 card\_B/Admin# **ft switchover** This command will cause card to switchover (yes/no)? [no] y

# <span id="page-17-0"></span>**Verifying ACE Status as Active SBC Services Card**

To verify that the converted and configured ACE is properly running SBC services, run one of the following commands:

- **•** s**how run sbc**
- **• show ft group detail**

# <span id="page-17-1"></span>**Additional Information**

For additional information on configuring the supervior with an ACE, see the ACE configuration guides at [http://www.cisco.com/en/US/products/ps6906/tsd\\_products\\_support\\_model\\_home.html.](http://www.cisco.com/en/US/products/ps6906/tsd_products_support_model_home.html)